## How to Document in HMIS when a Client is Deceased

When a client is known to be deceased, there are two ways that this can be documented in Clarity HMIS. One way is to list the destination for a project exit as "Deceased" and the second way is to document it on the client's profile as shown below. This document will show the steps for documenting that the client is deceased using the Client Profile.

- 1. Navigate to the client's profile.
- 2. Toggle on the Client Deceased button at the bottom or the profile
- 3. Enter the client's date deceased if known
- 4. Save Changes

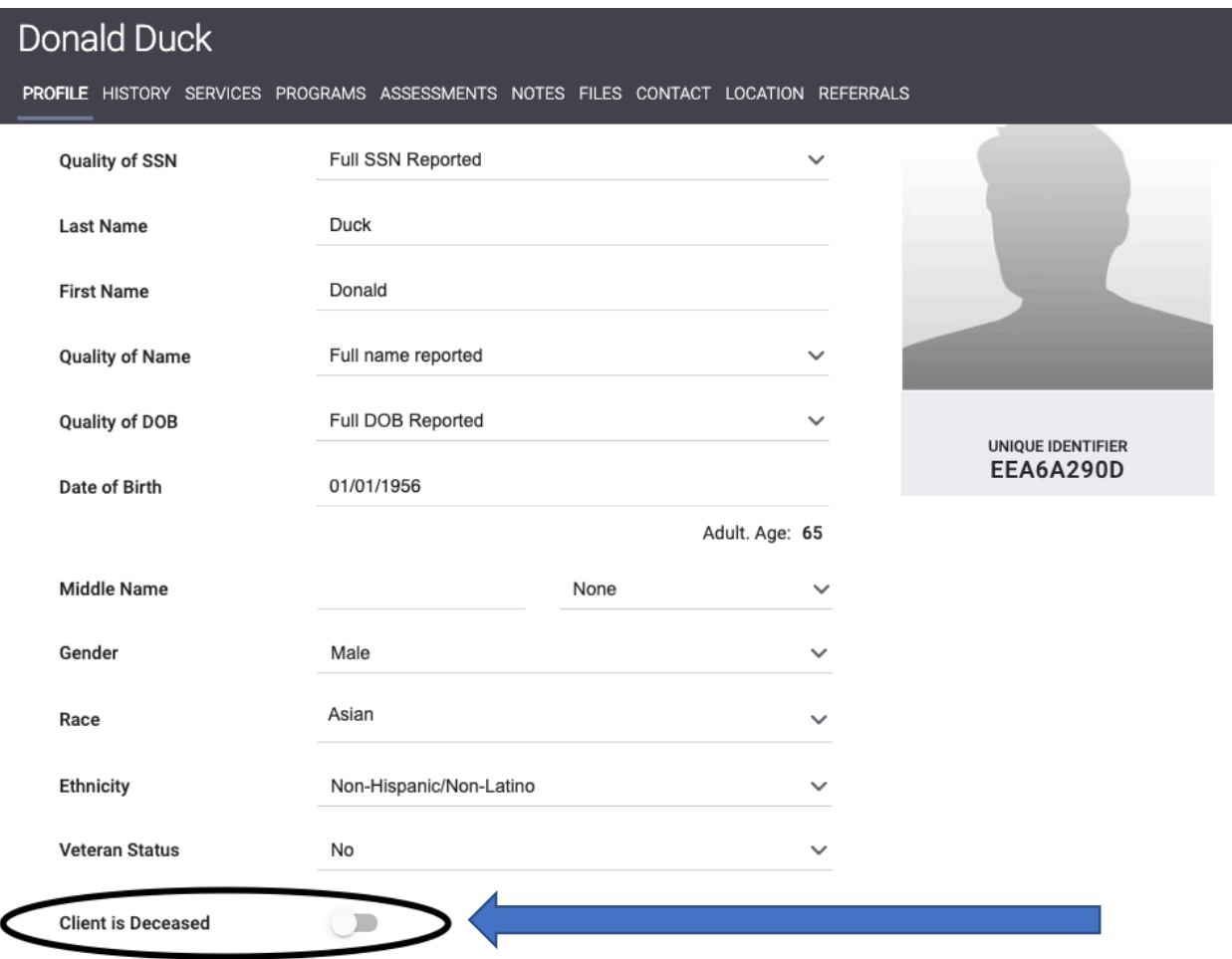

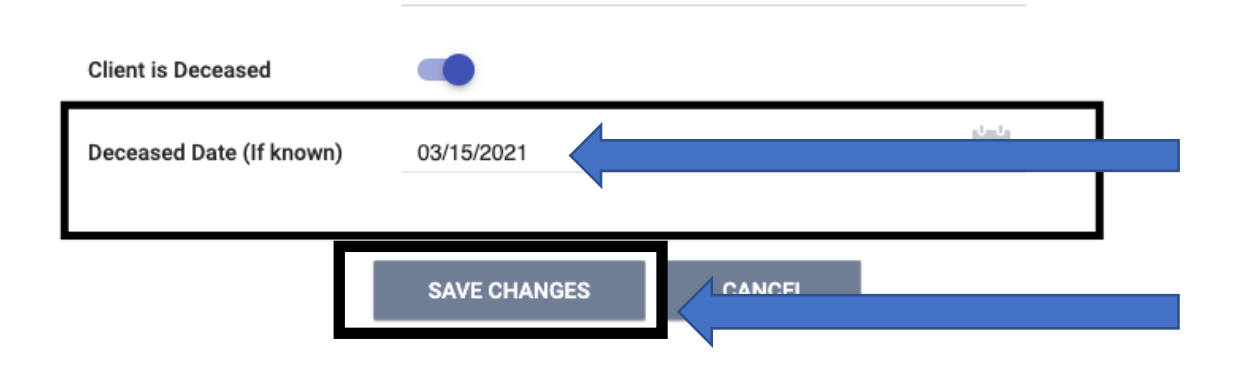